## Most Printed Articles

**■ 107 © Gurieet Kaur ■ August 2, 2017** ■ Article [Statistics](https://www.phpkb.com/kb/category/user-manual/admin-control-panel/statistics-reports/article-statistics/25/)

Most printed articles statistics page displays a list of most printed articles arranged in descending order according to the number of times they have been printed by the users. Expand "**Statistics**" section in left navigation bar and click on "**Articles**" link. Article statistics page will display; click on "**Most Printed** " tab to view the most printed articles report. In **ML editions**, the report displays the articles of the particular language only i.e. language selected in language drop-down. To view the most printed articles in other languages, choose the respective language from the language drop-down available on the right-hand side of the screen.

This page consists of two parts:

1. The right side of the page shows a bar graph representation of printed articles as shown below:

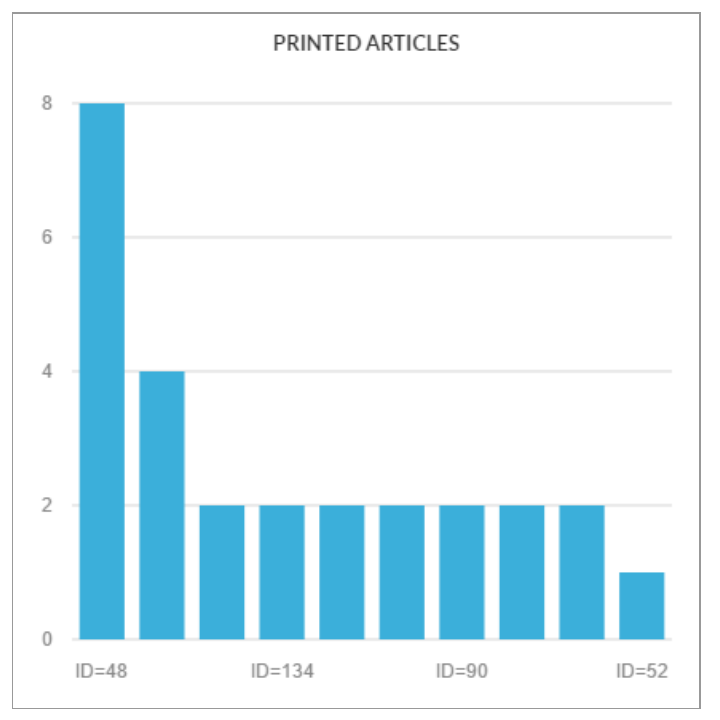

The X-axis of the graph represents the serial ID of the article in the knowledge base. The Y-axis of the graph represents a number of times the article was printed.

- When you move the mouse pointer on the bar, it will display the ID and the printed count value.
- 2. The left side of the page shows the tabular representation of the articles as shown below:

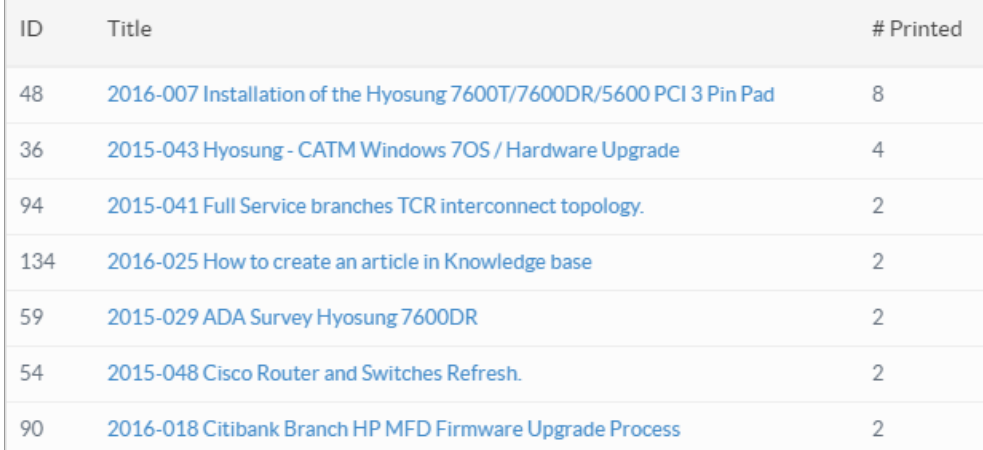

**ID:** This column displays the serial ID of the article in the knowledge base.

**Title:** This column displays the title of the article in the knowledge base. You can click on the title to view its details. **# Printed:** This column displays the total print count i.e. the number of times article was printed by users.

## **Custom Fields**

**Applicable To:** Standard Edition, Standard (Multi-Language) Edition, Enterprise Edition (MySQL), Enterprise Multi-Language Edition (MySQL), Enterprise Edition (SQL Server), Enterprise Multi-Language Edition (SQL Server)

Online URL: <https://www.phpkb.com/kb/article/most-printed-articles-107.html>